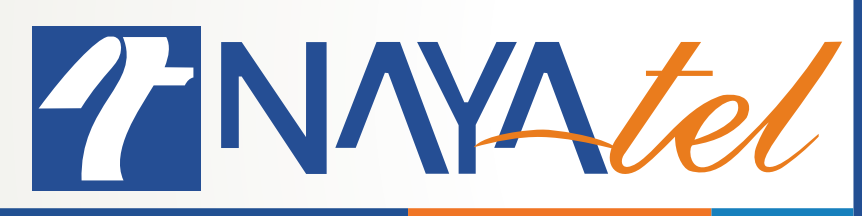

## **Checking Number of Devices Connected via WiFi on Alcatel ONT**

Provided by: NAYAtel NOC Version: 1.0

UAN: (051) 111 11 44 44 **www.nayatel.com /Nayatel.com** /Nayatel **/Nayatel /Nayatel** 

è

**Step 1:** Open Web browser and type 192.168.2.254 on address bar. Authentication Required pop up will appear

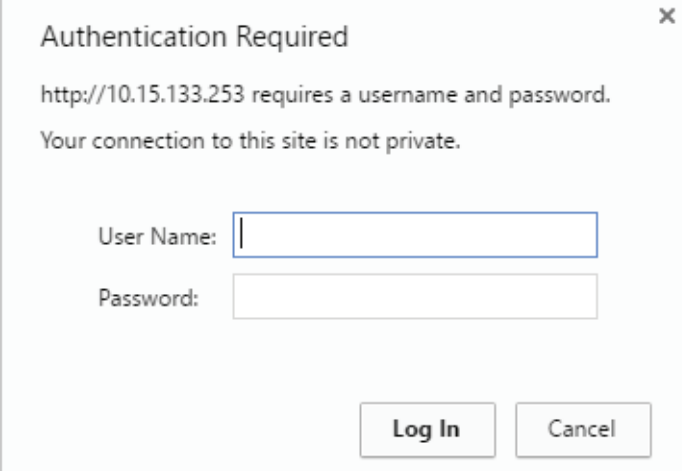

**Step 2:** Type 'admin' in User Name field and 'admin' in Password (as default credentials unless they are changed) field and click on Log In button"

## Authentication Required

http://10.15.133.253 requires a username and password. Your connection to this site is not private.

 $\times$ 

è

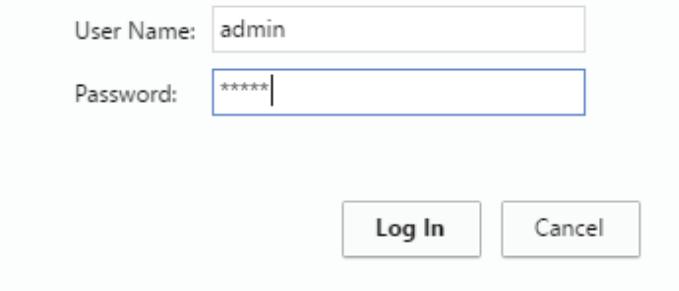

**Step 3:** Click on RGW tab:

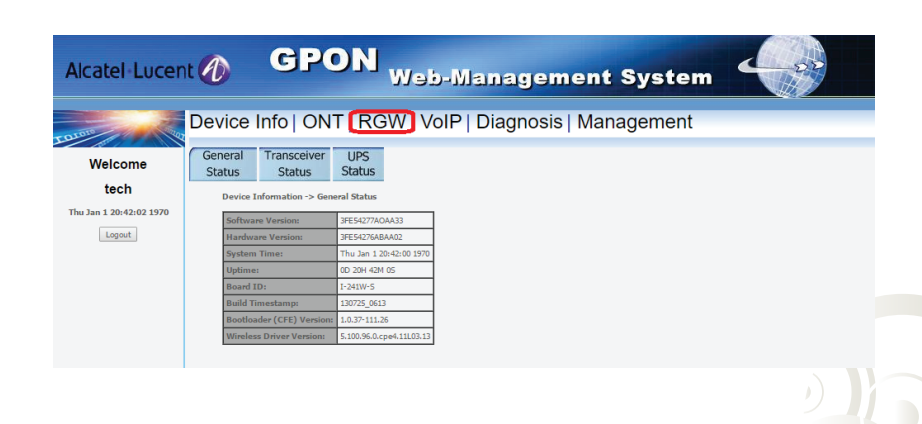

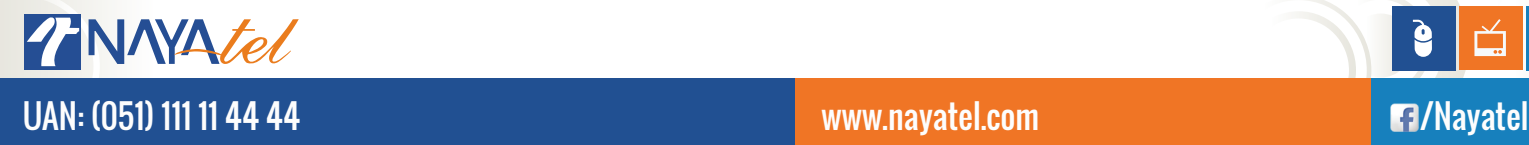

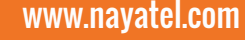

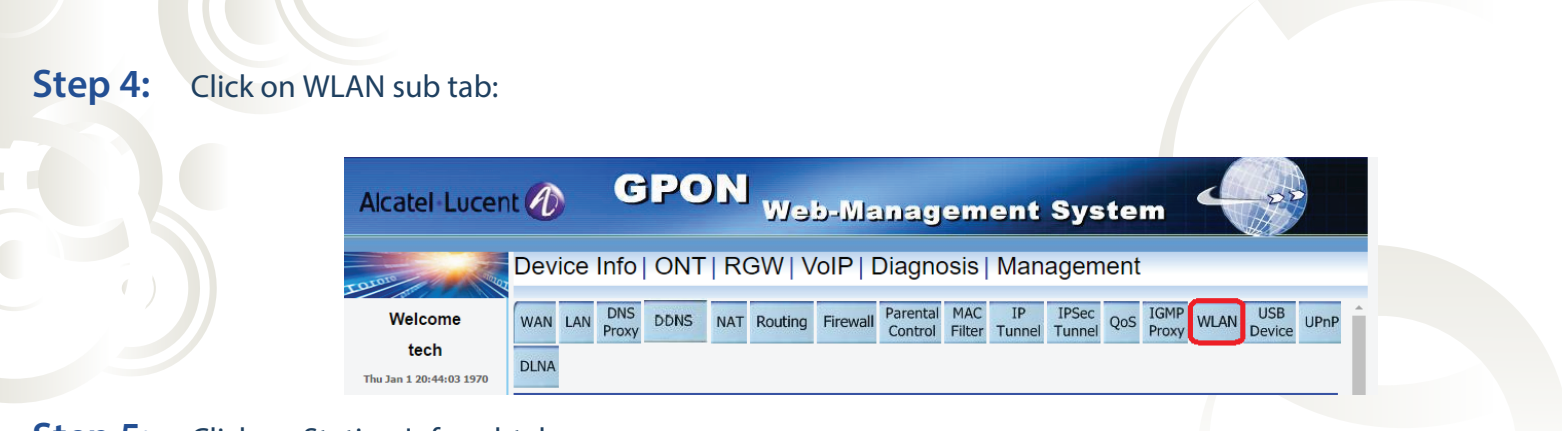

## **Step 5:** Click on Station Info subtab

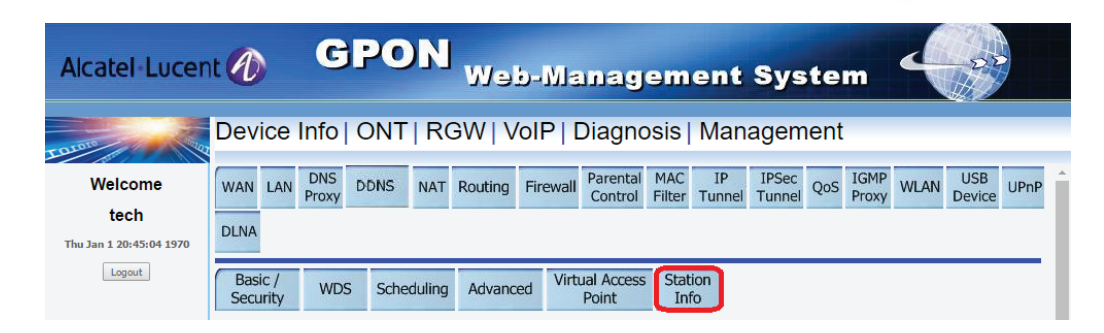

## **Step 6:** Devices that currently are connected via WiFi will be shown:

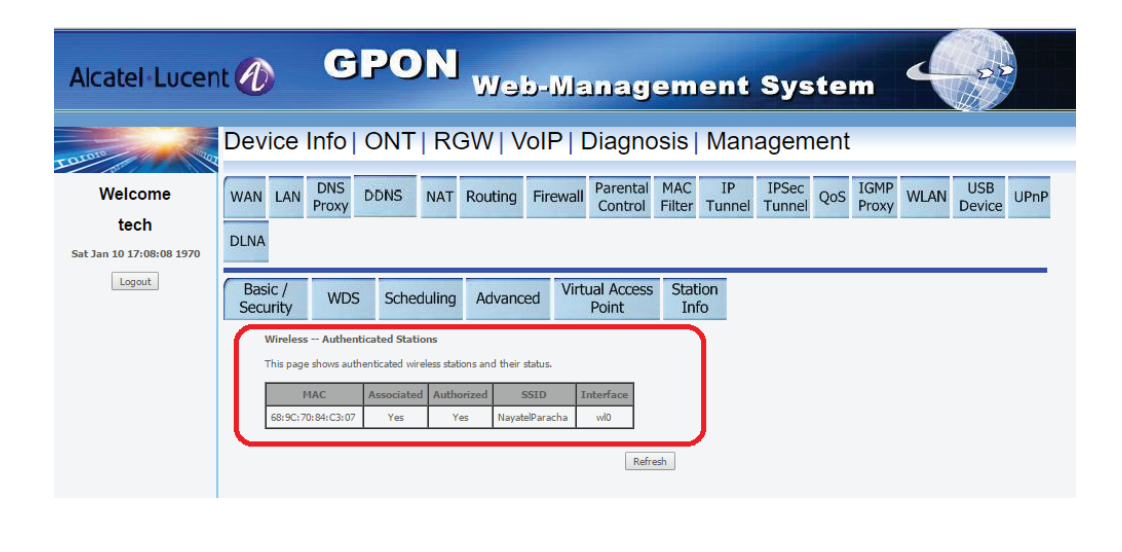

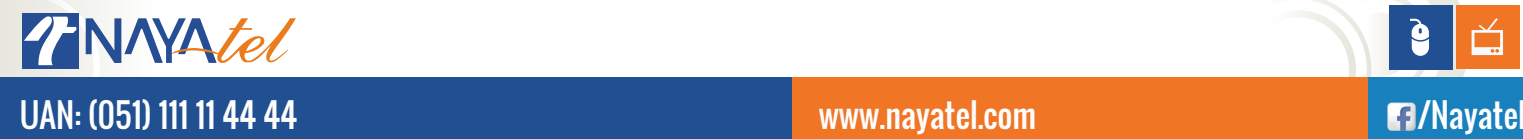

è